## GTO Introduction

Vol.1 Hidetada Baba Mar 2, 2015

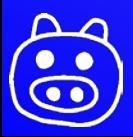

#### **Contents**

- ▶ GTOについて
- SkelGTOの仕様
- 留意点

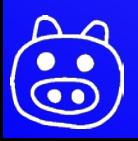

#### GTOについて

- ▶ NIM 1幅モジュール
	- 電源は +6V、-6Vのみ
- ▶ FPGAはXilinx Spartan3A 200 (xc3s200a-4vq100)
- ▶ EthernetはLantronix社のXPortを使用
- USB 2.0 (FTDI2232H)
	- 例題はありません
- ▶ EEPROM 搭載
	- GTO Version 2以降 (フロントパネルに B112 と書いてあるもの)
	- ◎ B111についてはEEPROMを後付け可能

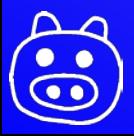

#### Schematic

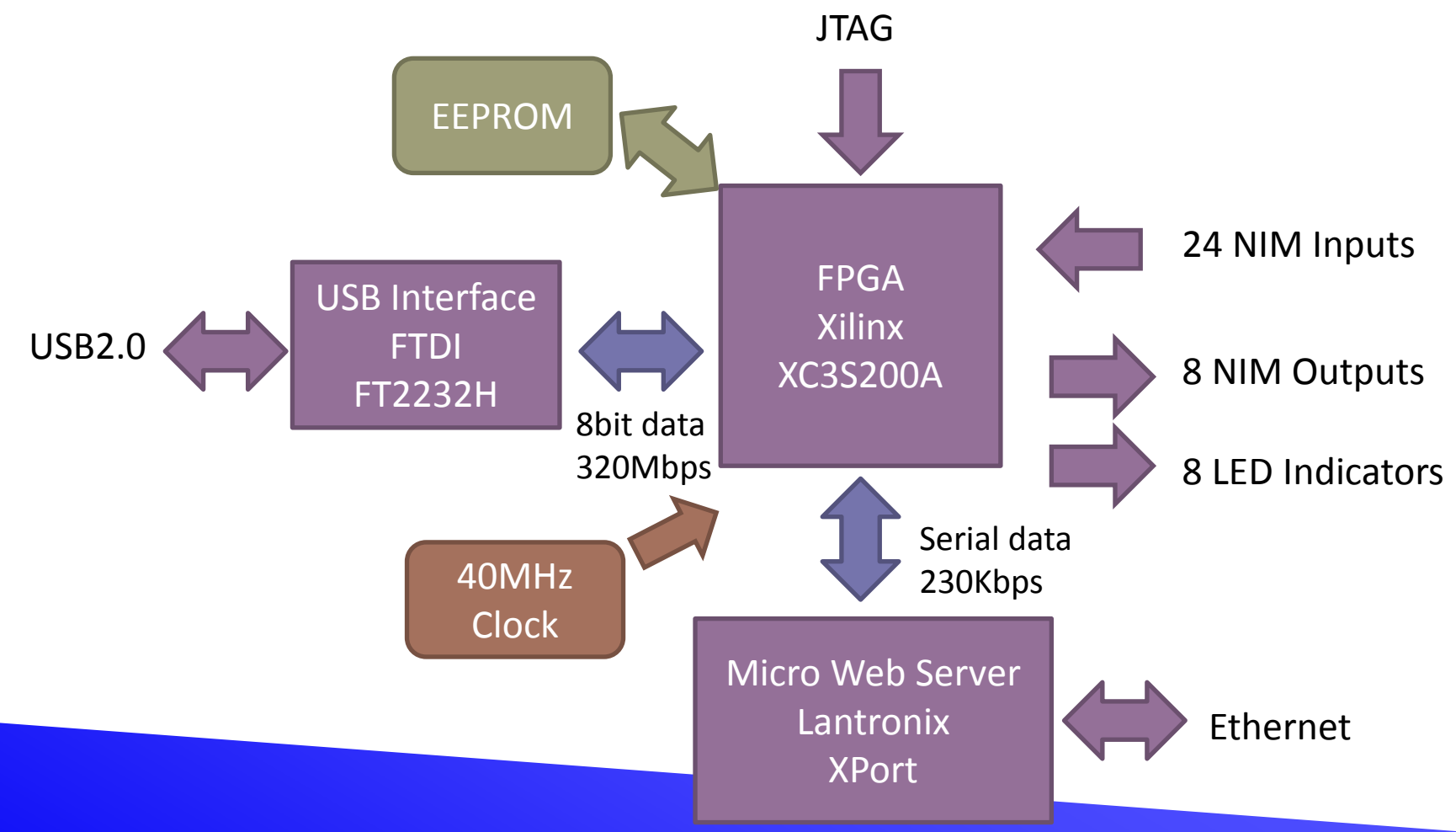

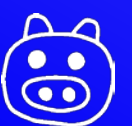

#### SkelGTO

- ▶ GTOのネットワーク通信(XPort)および不揮発メモリ (EEPROM)の機能を簡単に使えるように雛形のプロ ジェクトが用意してあります。
	- ネットワーク通信および不揮発メモリ用の機能
		- 64Byteのデータを送受信およびEEPROMに保存(val)
			- 設定値等を保存する用途。電源投入時にEEPROMからロードされる。
		- 上記に加えて64Byteのデータを送受信可能(userval)
			- 動的なデータを送受信する用途。
- これをベースにXilinx ISEで[File]-[Copy Project]をして 自前の回路を作りこむと良い

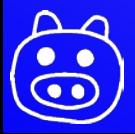

### SkelGTOを使うために

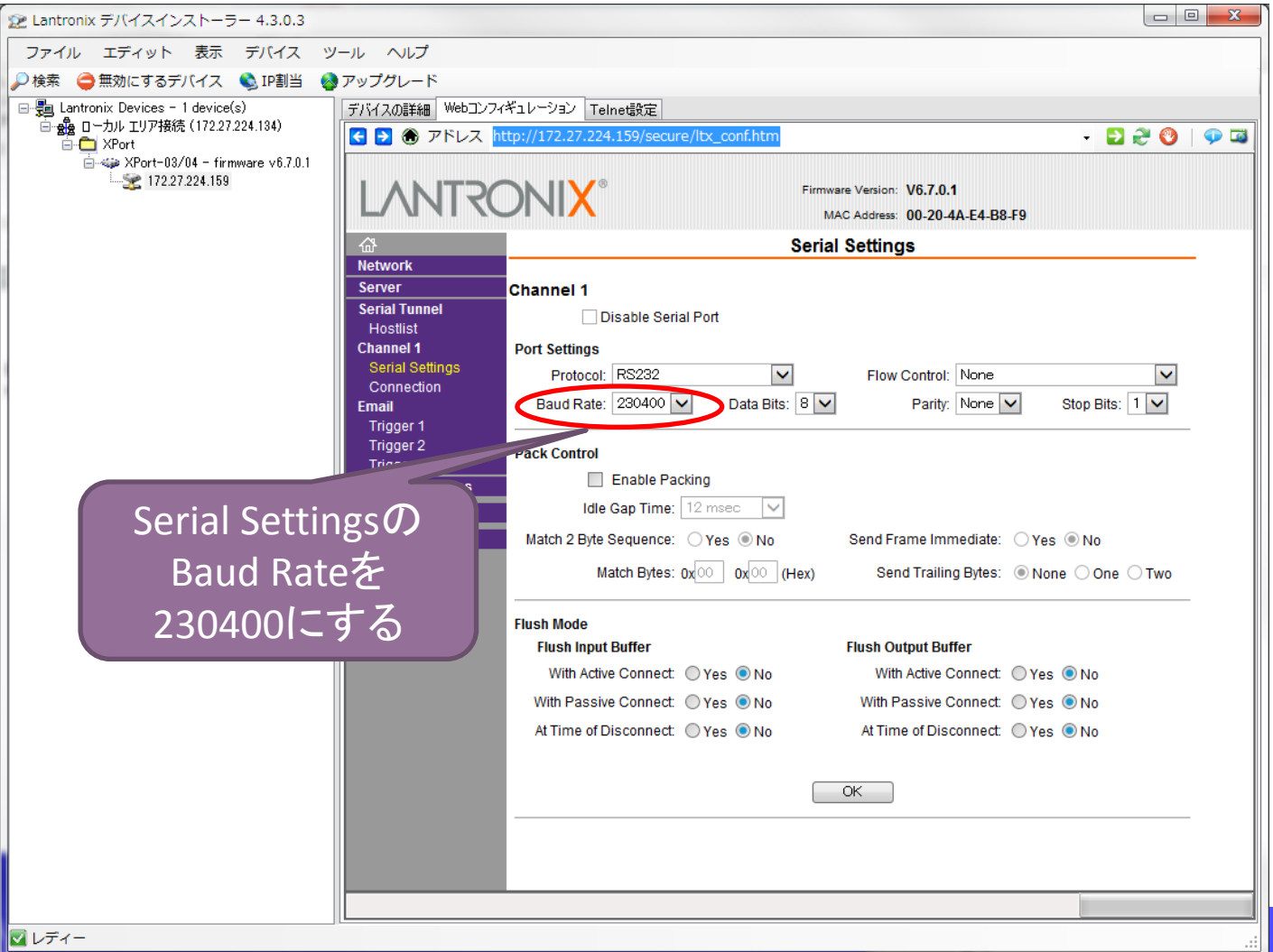

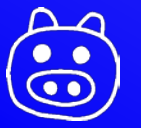

### SkelGTOのイーサネットコマンド

- ▶ Port 10001に2Byteづつデータを送る
	- Readoutの時は2Byte送った後に64Byte受信する
	- builtin val readoutの例

```
char com[2], buff[64];
com[0] = 0x40; com[1] = 0x00; // 0x40 = builtin val readoutsend(sock, com, 2, 0);
recv(sock, buff, 64, 0);
```
◦ builtin val writeの例 (address = 20, value = 10)

```
char com[2];
com[0] = 0x80 | 20; // 0x80 = builtin val write
com[1] = 10;send(sock, com, 2, 0);
```
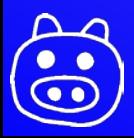

#### SkelGTOの組み込みコマンドフォーマット

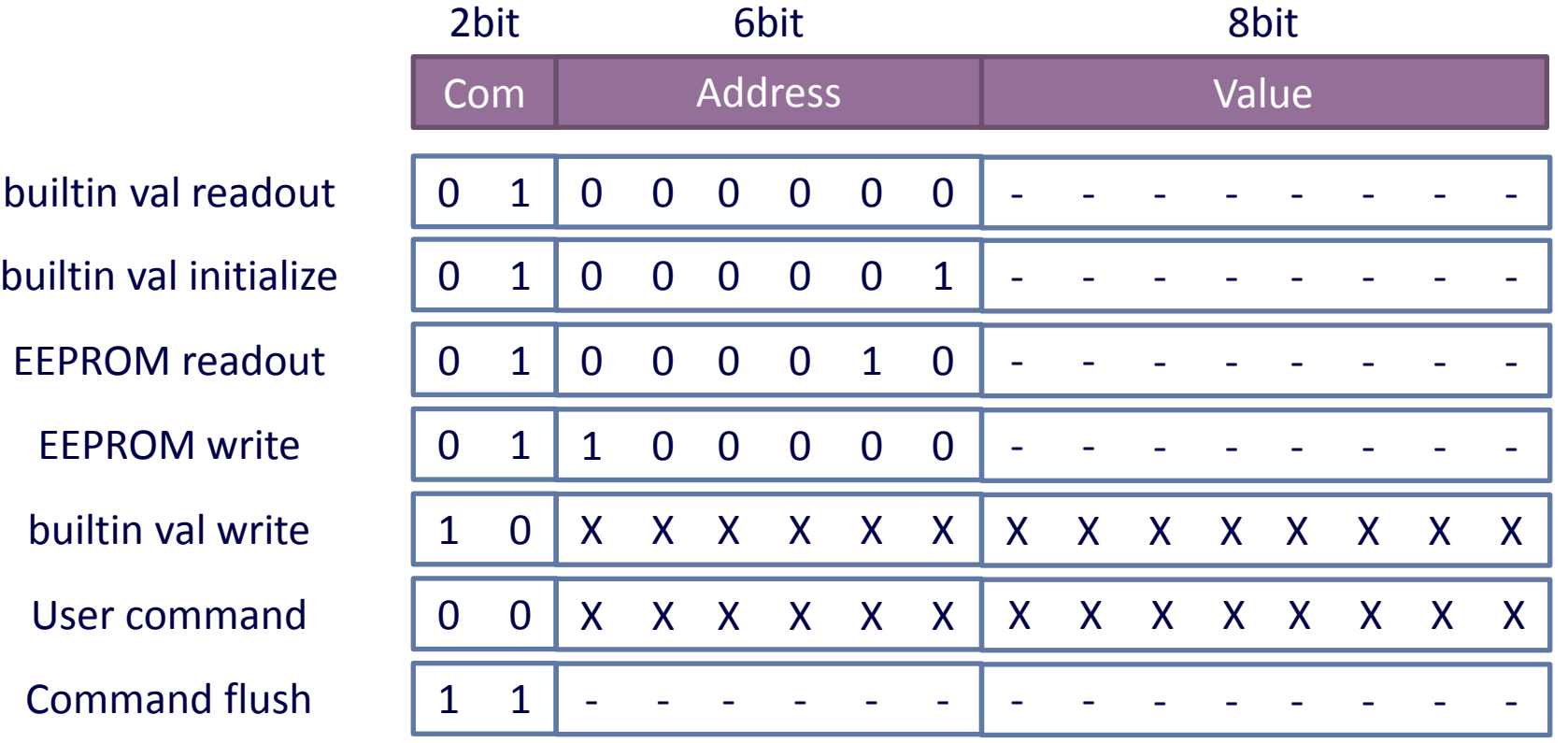

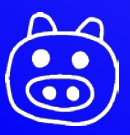

## SkelGTOのコマンドリスト

- ▶ Bultin valについて
	- Builtin val readout
		-
	- Bultin val initialize
		-
	- EEPROM read
		-
	- EEPROM write
		-

0x40 0x00 64Byte builtin val 読み出し

0x41 0x00 VHDLに書かれた初期値をvalにコピー

・Ox42 0x00 EEPROMに書かれた値をvalにコピー

0x60 0x00 EEPROMにbuiltin valをコピー

- 20msほど待つ必要があるため続けて他コマンドを送ってはならない
- Builtin val write
	-
	- 0x8X 0xXX builtin val(address)に値をコピー
		- 1Byte目は0x80とaddress(0~63)のORをとる、2Byte目はコピーする値

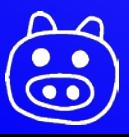

### SkelGTOのコマンドリスト

- ▶ User valについて
	- 0x00 | Address + Val
	- VHDL内ではuaddr(5 downto 0)がAddress、urxdataがValに相当
	- VHDL内でutxfを'1'にするとuservalをイーサネットに送る. ソフトウェア側 で64Byte読まなければならない
		- 1度に64Byte固定読出しなので、それ以上の情報を読みたい場合は userval2等を作り、uaddrによって読み出すデータを切り替えればよい
- ▶ Command flush
	- 0xcX
	- 2Byteづつコマンドを送るが、ソフトウェアで1Byteだけ送って通信が途 切れた時に整合性がとれなくなるので、このコマンドを送るとコマンドを フラッシュしてくれる

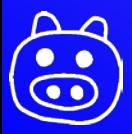

# SkelGTOに含まれるユーザー回路例

- **Divider**
- ▶ NIM Input(0-3)のANDを作る
- ▶ NIM Input(4-15)のORを作る
- ▶ LEDをval(0)やNIM Inputの状態によって光らせる
- ▶ 内部50MHzクロックを1/50000して1KHzクロックを生成
- ▶ コマンドによってNIMパルスを生成
	- パルス幅はval(0)とval(1)によって16bitで与えられる
- ▶ コマンドによってuserval(0)に値を代入
- ▶ コマンドによってuservalを読み出し

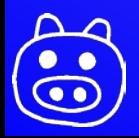

# 新規プロジェクトを作る場合

- ▶ 以下のファイルをプロジェク トに取り込む
	- LEDDRV.vhd
	- RS232RX.vhd
	- RS232TX.vhd
	- DIVIDER.vhd
	- GTOCOM.vhd
	- GTOCORE.vhd
	- GTOVAL.vhd
	- GTOEPCOM.vhd
	- GTOPackage.vhd
	- GTO.ucf
- SkelGTO用のパッケージを使う
	- use WORK.GTOPackage.ALL;
- GTOCOREをメインのVHDLから 接続する
	- CLOCK, XRX, XTX, ECS, EDI, EDO, ECKはGTOの物理的な接続
	- rst : initializeされると'1'
	- active : Ethernet通信中に'1'
	- ucomf : Userコマンドのリクエス トがあると'1'
	- uaddr : Userコマンド時のaddr
	- urxdata : Userコマンド時に受け 取る値(1byte)
	- val : builtin valの値
	- userval : User val読出しで送られ る値(64kByte 固定)

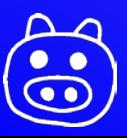

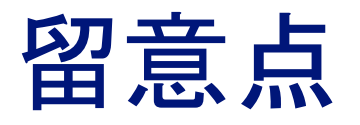

▶ 稀にGTO内に-1.3Vを作るレギュレータがNIM電源との 相性によって発振してしまい、NIM出力が乱れること があります。その時は発振防止のコンデンサを追加し ますのでご相談ください。

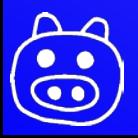